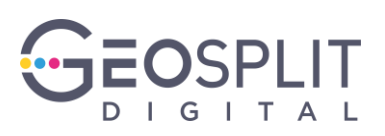

# **РУКОВОДСТВО ПОЛЬЗОВАТЕЛЯ**

# **(Маркер Трекер версия 2)**

На 12 листах

Москва 2022

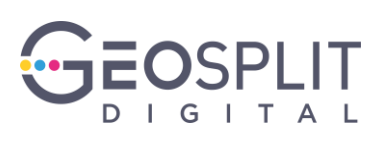

# **СОДЕРЖАНИЕ**

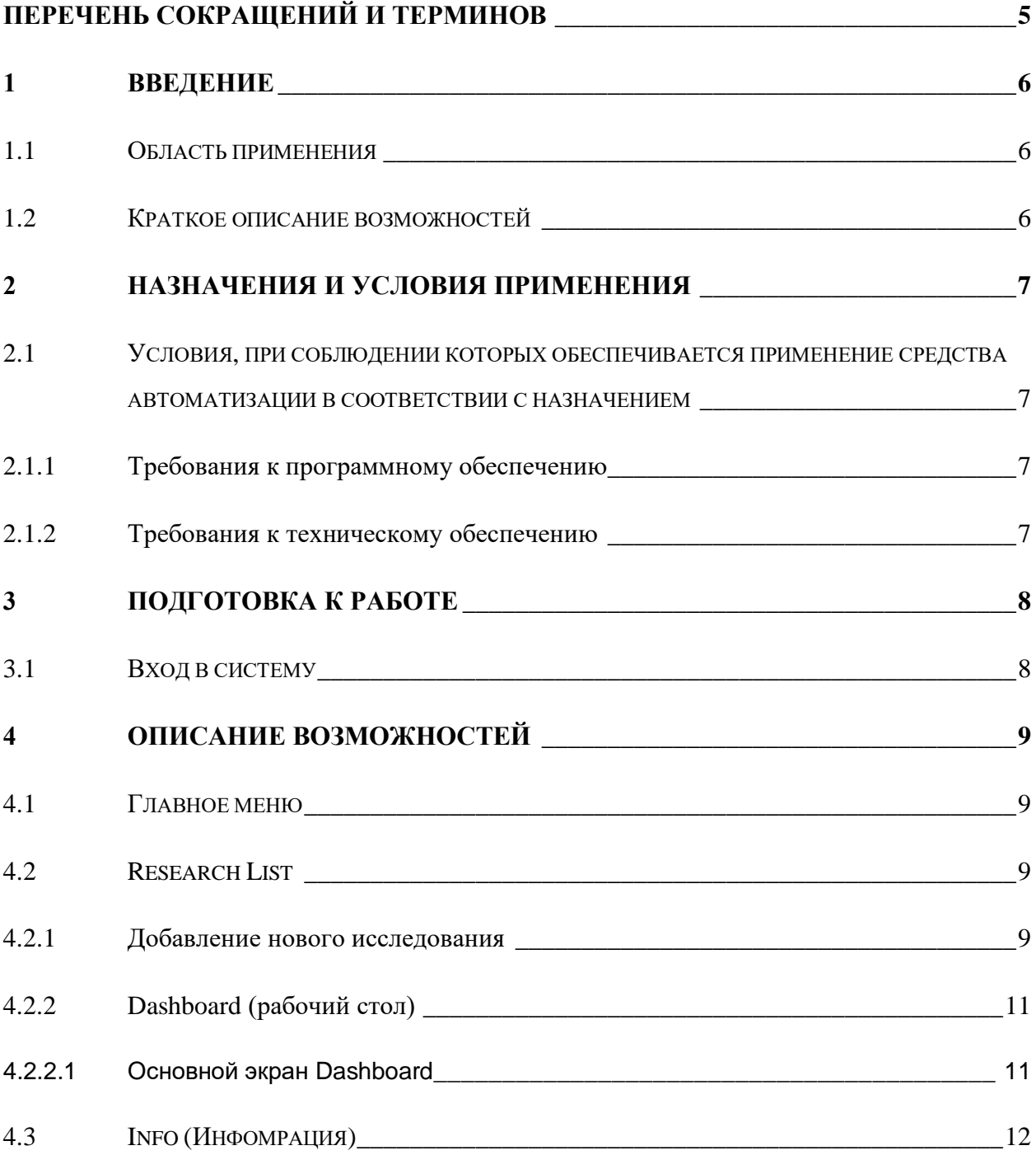

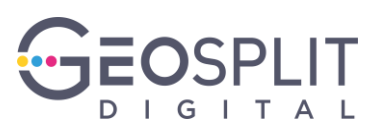

# **АННОТАЦИЯ**

Настоящий документ является руководством пользователя Автоматической системы Маркер Трекер версия 2 (далее по тексту — МТ).

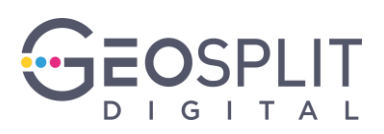

## <span id="page-3-0"></span>**ПЕРЕЧЕНЬ СОКРАЩЕНИЙ И ТЕРМИНОВ**

В настоящий документ введены следующие термины и специальные сокращения на русском языке:

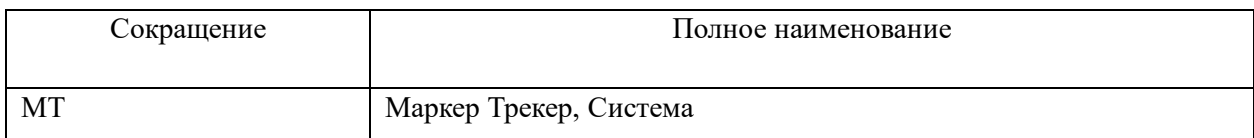

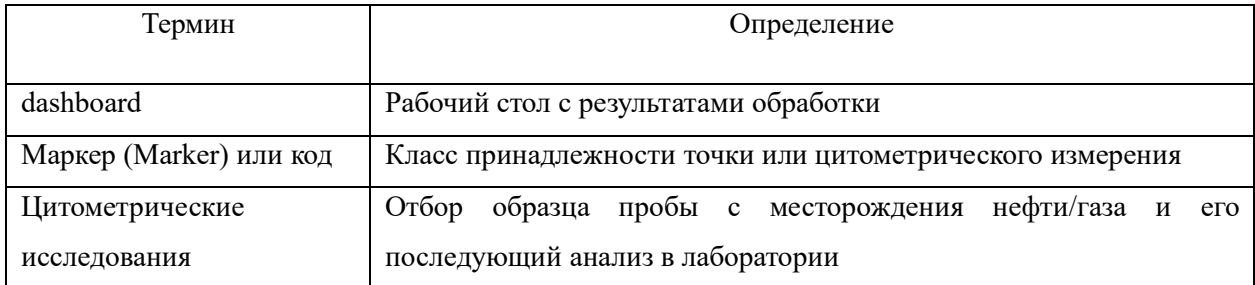

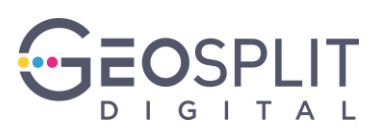

## <span id="page-4-0"></span>**1 ВВЕДЕНИЕ**

#### <span id="page-4-1"></span>**1.1 Область применения**

Маркер Трекер версия 2 предназначен для автоматизации расчёта процента содержания маркеров в пробах по результатам цитометрических исследований, формирования качественных характеристик и визуализации пространственного распределения.

#### <span id="page-4-2"></span>**1.2 Краткое описание возможностей**

Система предоставляет следующие возможности:

- − создание исследования;
- − расчет процентного содержания маркеров;
- − формирование визуализации по результатам расчета.

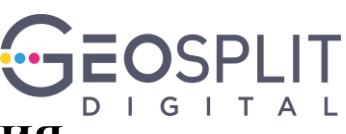

## <span id="page-5-0"></span>**2 НАЗНАЧЕНИЯ И УСЛОВИЯ ПРИМЕНЕНИЯ**

## <span id="page-5-1"></span>**2.1 Условия, при соблюдении которых обеспечивается применение средства автоматизации в соответствии с назначением**

### <span id="page-5-2"></span>**2.1.1 Требования к программному обеспечению**

Для работы приложения МТ компьютер пользователя должен удовлетворять следующим требованиям:

- операционная система: Microsoft Windows 10 и выше;
- веб-браузер (обновленный до текущей версии): Google Chrome, Яндекс-браузер.

#### <span id="page-5-3"></span>**2.1.2 Требования к техническому обеспечению**

Для работы с Системой рабочие станции пользователей должны удовлетворять следующим минимальным требованиям к аппаратному обеспечению:

- процессор: Intel Core 2 Duo 6450/2.3Ghz, Caсhe 4 Mb;
- оперативная память: 2 Gb SDRAM;
- жесткий диск: 40 Gb;
- сетевая плата: Ethernet 10 Mбит;
- дополнительное оборудование: Монитор SVGA 1920x1080, мышь, клавиатура.

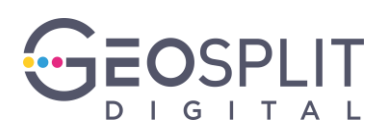

# <span id="page-6-0"></span>**3 ПОДГОТОВКА К РАБОТЕ**

## <span id="page-6-1"></span>**3.1 Вход в систему**

Для доступа перейдите по ссылке

http://%SERVERNAME%:8800/marker\_tracker\_test/research

, где %SERVERNAME% - компьютер на котором развернут МТ.

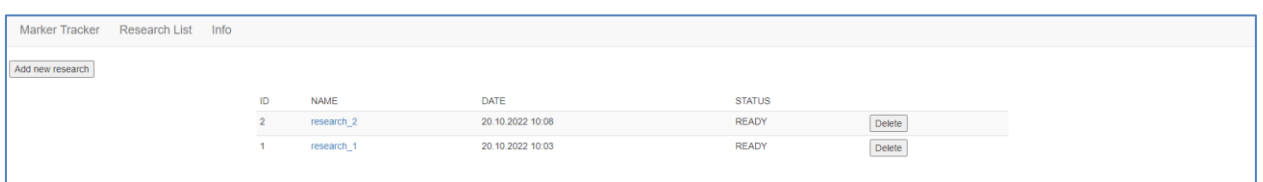

**Рисунок 1 – Список исследований**

В случае успешного перехода система загрузит экран «Список исследований».

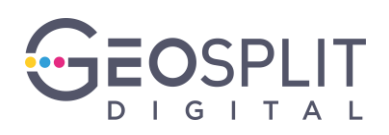

# <span id="page-7-0"></span>**4 ОПИСАНИЕ ВОЗМОЖНОСТЕЙ**

### <span id="page-7-1"></span>**4.1 Главное меню**

После перехода по ссылке пользователь видит экран, на котором слева расположено Главное меню. Это меню неизменно присутствует на всех экранах и одинаково для всего МТ. С его помощью осуществляется навигация по вкладкам меню:

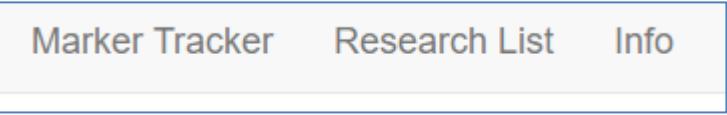

**Рисунок 2 – МТ. Главное меню**

Меню:

- Marker Tracker (переход на основную страницу);
- Research List (список исследований);
- Info (информация по моделям и метрикам).

### <span id="page-7-2"></span>**4.2 Research List**

В меню «Research List» (см. [Рисунок 3\)](#page-7-4) представлены список исследований. При необходимости можно добавить новое исследование кнопкой «Add new research».

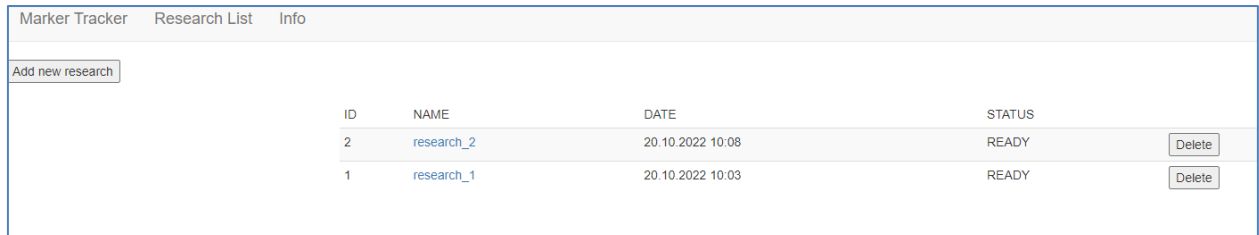

**Рисунок 3 – Исследования скважин**

#### <span id="page-7-4"></span><span id="page-7-3"></span>**4.2.1 Добавление нового исследования**

Чтобы добавить Исследование, нажмите на кнопку «Add new research».

В окне добавления исследования (см. [Рисунок 4\)](#page-8-0) необходимо заполнить следующие данные исследования (или добавить файлы):

- Name \* наименование исследования (обязательное поле);
- Model \* выбрать модель машинного обучения (обязательное поле);

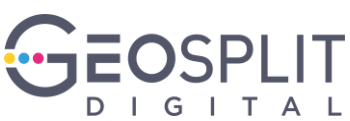

- File \* файл для анализа (можно выбрать с установочного архива, файл «D3\_1-2(1).fcs»), обязательное поле;
- Prediction не заполняется. Является результатом обработки пространственного распределения графического представления. Добавляется только в том случае, если необходимо графически посмотреть результаты обработки на dashboard, без запуска алгоритма;
- Allocation не заполняется. Является результатом обработки файла анализа с распределением по кодам;
- Codes не заполняется. Является кодами, которые формируются только после ручной разметки кода на dashboard;
- Dashboard не заполняется. Является рабочим столом (dashboard с результатами расчета).

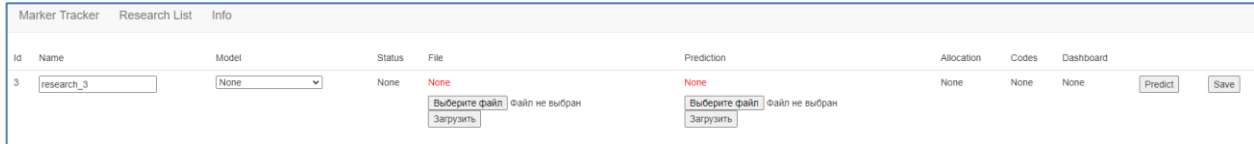

#### **Рисунок 4 – Добавление нового исследования**

<span id="page-8-0"></span>После заполнения полей, необходимо нажать «Predict» для запуска задачи расчета машинного обучения. Сразу после запуска задачи для данного исследования установиться статус = « $CREATE$ »

Возможные статусы исследования:

- CREATE задача создана;
- PROCESSING задача выполняется;
- READY задача выполнена;
- ERROR ошибка выполнения задачи.

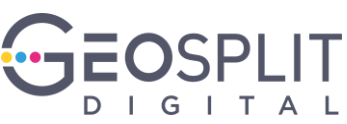

Для просмотра текущего статуса, необходимо перейти на основную страницу в список исследований и обновляя страницу в браузере «F5», дождаться статуса «READY» или «ERROR» (см. картинку)

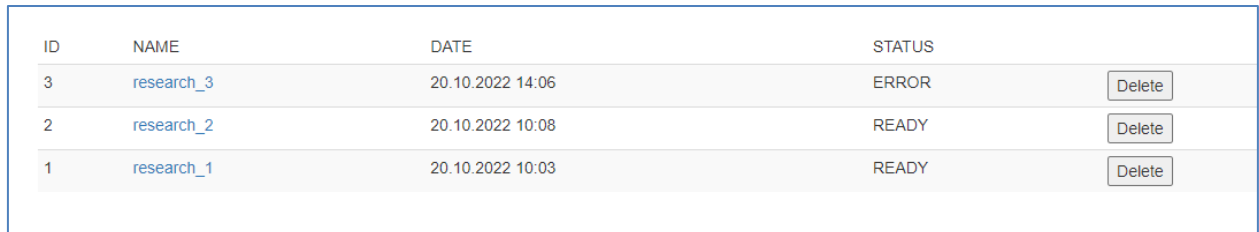

#### **Рисунок 5 – Список исследований и их статусы**

По результатам выполнения можно перейти в исследование для его просмотра, удаления или изменения.

#### <span id="page-9-0"></span>**4.2.2 Dashboard (рабочий стол)**

При клике на любом исследовании (см. **Ошибка! Источник ссылки не н айден.**), происходит переход в него:

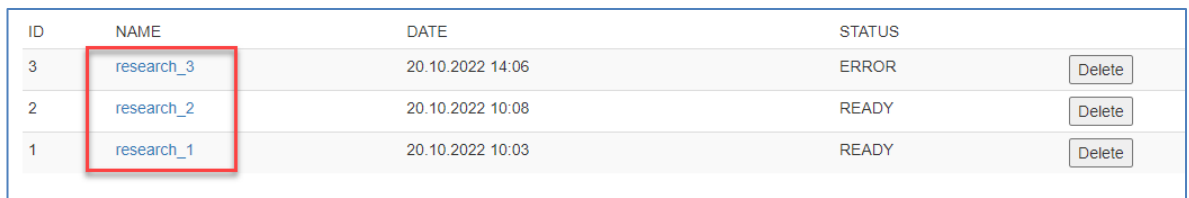

#### **Рисунок 6 – Переход в Исследование**

После перехода в Исследование необходимо выбрать «Dashboard» (рабочий стол), для перехода в него:

| <b>Marker Tracker</b><br>Research List<br>Info |                            |               |                                                                 |                                                              |                        |       |                   |  |  |  |  |
|------------------------------------------------|----------------------------|---------------|-----------------------------------------------------------------|--------------------------------------------------------------|------------------------|-------|-------------------|--|--|--|--|
| Id Name                                        | Model                      | <b>Status</b> | File                                                            | Prediction                                                   | Allocation             | Codes | Dashboard         |  |  |  |  |
| research_2                                     | base model<br>$\checkmark$ | <b>READY</b>  | $D3_1-2(1)$ .fcs<br>Выберите файл   Файл не выбран<br>Загрузить | predictions.csv<br>Выберите файл Файл не выбран<br>Загрузить | markers_allocation.csv | None  | Открыть dashboard |  |  |  |  |

**Рисунок 7 – Переход в Dashboard**

## <span id="page-9-1"></span>**4.2.2.1 Основной экран Dashboard**

На основном экране Dashboard расположены следующие элементы:

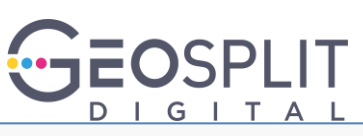

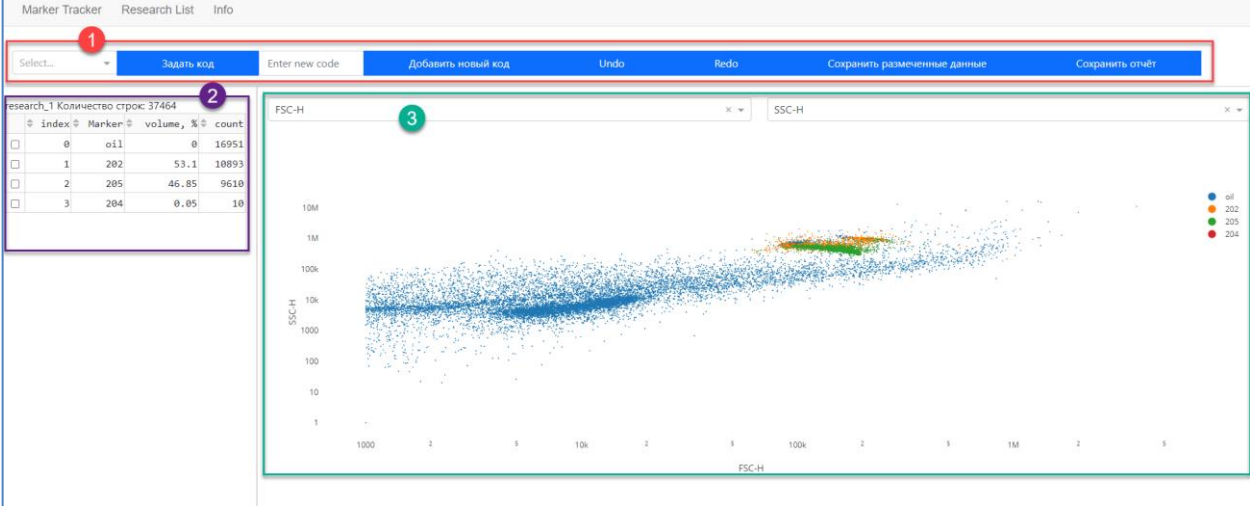

#### **Рисунок 8 - Dashboard**

На экране расположены следующие элементы:

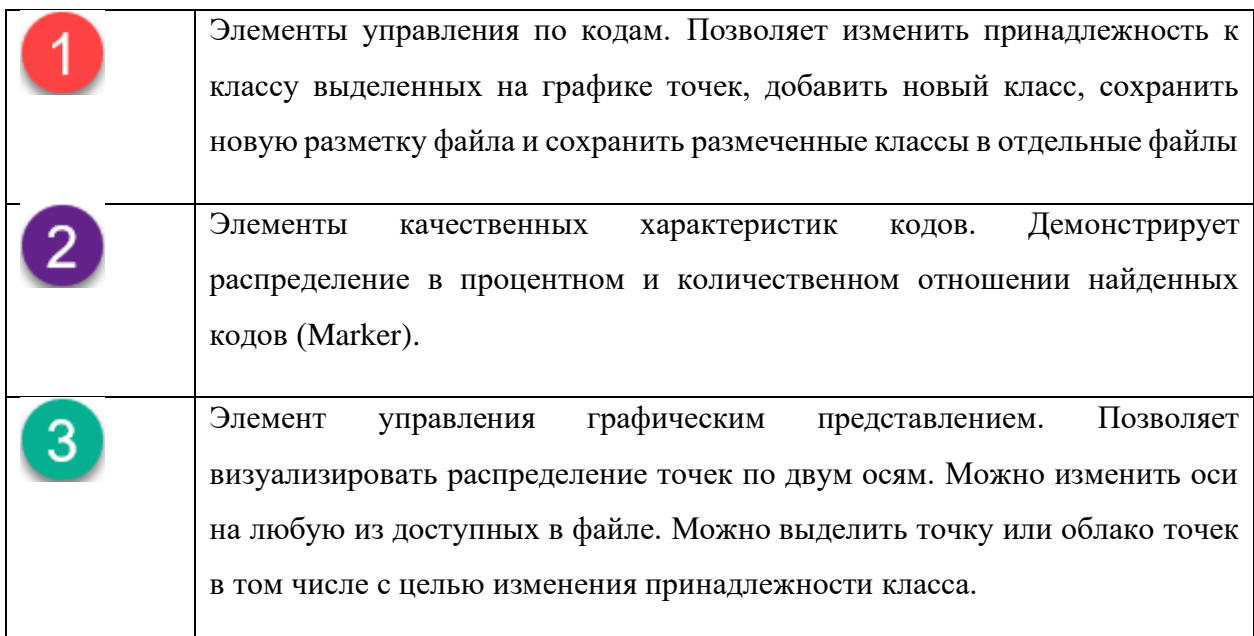

## <span id="page-10-0"></span>**4.3 Info (Инфомрация)**

В данном разделе возможно загрузить информацию по метрикам для тестов для разных архитектур моделей.

Столбцы - это наименования разных версий моделей.

Строкам - это название метрики: test {Номер теста} {название метрики}. В каждой ячейке значение по конкретному тесту для конкретной модели. Данная информация позволяет понять для каких данных какая модель будет лучше.

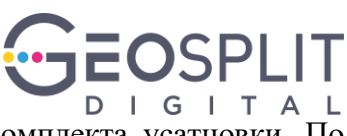

Для загрузки можно выбрать файл «metrics\_table.csv» из комплекта усатновки. По результатам будет представлена таблица см.

| Marker Tracker                                                  | <b>Research List</b><br>Info |            |            |            |           |                 |                                                                                                    |  |  |  |  |  |
|-----------------------------------------------------------------|------------------------------|------------|------------|------------|-----------|-----------------|----------------------------------------------------------------------------------------------------|--|--|--|--|--|
|                                                                 |                              |            |            |            |           |                 |                                                                                                    |  |  |  |  |  |
| Информация по моделям и их метрикам                             |                              |            |            |            |           |                 |                                                                                                    |  |  |  |  |  |
| В настоящий момент в сервисе используется решение из ветки main |                              |            |            |            |           |                 |                                                                                                    |  |  |  |  |  |
| Выберите файл   Файл не выбран<br>Загрузить                     |                              |            |            |            |           |                 |                                                                                                    |  |  |  |  |  |
| Метрика                                                         |                              |            |            |            |           |                 | vgg8 with (real)noise clean codes renamed vgg8 template transformer vgg8 with noise clean main vgg8 template transformer v2 vgg8 template transformer with OSVM |  |  |  |  |  |
| test 1.1 f score                                                | 0.92                         | 0.98       | 0.91       | 0.91       | 0.98      | 0.95            | 0.93                                                                                                    |  |  |  |  |  |
| test 1.2 f score                                                | 0.94                         | 0.91       | 0.93       | 0.93       | 0.91      | 0.94            | 0.96                                                                                                    |  |  |  |  |  |
| test 1.3 f score                                                | 0.58                         | 0.41       | 0.61       | 0.61       | 0.41      | 0.29            | 0.54                                                                                                    |  |  |  |  |  |
| test 1.4 f score                                                | 0.41                         | 0.58       | 0.65       | 0.65       | 0.58      | 0.57            | 0.53                                                                                                    |  |  |  |  |  |
| test1 last update 2022-02-02                                    |                              | 2022-06-07 | 2022-06-10 | 2022-06-10 | $07 - 14$ | 2022-2022-08-07 | 2022-08-07                                                                                                    |  |  |  |  |  |
| handle rmse                                                     | 0.85                         | 0.85       | 0.85       | 0.85       | 0.85      | 0.85            | 0.85                                                                                                    |  |  |  |  |  |
| test 2.1                                                        | 3.66                         | 5.0        | 2.43       | 2.43       | 5.0       | 4.14            | 1.49                                                                                                    |  |  |  |  |  |
| test $2.2$                                                      | 2.53                         | 3.61       | 1.73       | 1.73       | 3.61 1.32 |                 | 0.33                                                                                                    |  |  |  |  |  |
| test2_last_update 2022-02-02                                    |                              | 2022-06-07 | 2022-06-10 | 2022-06-10 | $07 - 14$ | 2022-2022-08-07 | 2022-08-07                                                                                                    |  |  |  |  |  |
| test 3.1 rmse sum nan                                           |                              | nan        | nan        | nan        | nan       | 117.62          | 151.12                                                                                                    |  |  |  |  |  |
| test 3.1 rmslog<br>205/202                                      | nan                          | nan        | nan        | nan        | nan       | 1.68            | 0.67                                                                                                    |  |  |  |  |  |
| test 3.2 rmse sum nan                                           |                              | nan        | nan        | nan        | nan       | 190198.55       | 276.44                                                                                                    |  |  |  |  |  |
| test 3.2 rmslog<br>205/202                                      | nan                          | nan        | nan        | nan        | nan       | 1.96            | 0.99                                                                                                    |  |  |  |  |  |
| test 3.3 rmse sum nan                                           |                              | nan        | nan        | nan        | nan       | 39.24           | 56.37                                                                                                    |  |  |  |  |  |
| test 3.3 rmslog<br>205/202                                      | nan                          | nan        | nan        | nan        | nan       | 4.8             | 0.38                                                                                                    |  |  |  |  |  |
| test3 last update NaT                                           |                              | NaT        | <b>NaT</b> | <b>NaT</b> | NaT       | 2022-08-07      | 2022-08-07                                                                                                    |  |  |  |  |  |

**Рисунок 9 – Раздел «Info» (информация)**